# Санкт-Петербургское государственное бюджетное профессиональное образовательное учреждение «Академия управления городской средой, градостроительства и печати»

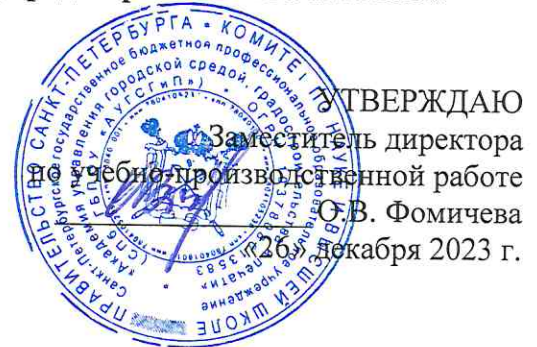

# МЕТОДИЧЕСКИЕ РЕКОМЕНДАЦИИ по выполнению практических работ по учебной дисциплине ОП.03 ОСНОВЫ АЛГОРИТМИЗАЦИИ И ПРОГРАММИРОВАНИЯ

для специальности

10.02.05 Обеспечение информационной безопасности автоматизированных систем

Санкт-Петербург 2023 г.

Методические рекомендации рассмотрены на заседании методического совета СПб ГБПОУ «АУГСГиП»

 $\bar{\nu}$ 

Протокол № 2 от «29» ноября 2023 г.

Методические рекомендации одобрены на заседании цикловой комиссии общетехнических дисциплин и компьютерных технологий

Протокол № 4 от «21» ноября 2023 г.

Председатель цикловой комиссии: Караченцева М.С.

Разработчики: преподаватели СПб ГБПОУ «АУГСГиП»

1. [Перечень практических работ по дисциплине «Основы алгоритмизации и](#page-5-0)  [программирования»....................................................................................................................](#page-5-0) 6 [2. Описание порядка выполнения практических работ](#page-7-0) .......................................................... 8 [2.1. Практическая работа № 1 Построение линейных и разветвляющихся алгоритмов](#page-7-1) .... 8 [2.2. Практическая работа № 2 Построение циклических алгоритмов...................................](#page-7-2) 8 [2.3. Практическая работа № 3 Разработка алгоритмов шифрования](#page-8-0) ................................... 9 [2.4. Практическая работа № 4 Построение алгоритмов различных конструкций](#page-9-0) ............ 10 [2.5. Практическая работа № 5 Использование языка программирования Python для](#page-9-1)  [создания программ с линейным алгоритмом.........................................................................](#page-9-1) 10 [2.6. Практическая работа № 6 Использование языка программирования Python для](#page-10-0)  [создания программ в отдельном файле с использованием строк и операторов отношений11](#page-10-0) [2.7. Практическая работа № 7 Использование языка программирования Python для](#page-11-0)  [создания программ с цикла-ми while и for.............................................................................](#page-11-0) 12 2.8. Практическая работа № 8 Использование языка программирования Python для [создания программ по работе с файлами и файловой структурой](#page-12-0) ...................................... 13 [2.9. Практическая работа № 9 Использование языка программирования Python для](#page-12-1)  [создания программ с использованием классов......................................................................](#page-12-1) 13 [2.10. Практическая работа № 10 Построение логически правильных и эффективных](#page-13-0)  [программ на языке программирования Python](#page-13-0) ...................................................................... 14 2.11. Практическая работа № 11 Использование виртуальных окружений для [изолирования различных проектов. Полезные функции и модули языка.](#page-13-1) ......................... 14 2.12. Практическая работа № 12 Использование регулярных выражений для проверки конфигурации сетевого оборудования. [..................................................................................](#page-14-0) 15 [2.13. Практическая работа № 13 Чтение и запись данных в форматах CSV, JSON и](#page-14-1)  YAML. [..................................................................................................................................](#page-14-1) 15 [2.14. Практическая работа № 14 Подключение к оборудованию по SSH и Telnet](#page-14-2) ............ 15 [2.15. Практическая работа № 15 Одновременное подключение к нескольким устройствам16](#page-15-0) [2.16. Практическая работа № 16 Создание шаблонов конфигурации с помощью Jinja2](#page-15-1) .. 16 [2.17. Практическая работа № 17 Обработка вывода команд с помощью TextFSM](#page-15-2) ........... 16 [2.18. Практическая работа № 18 Использование объектно-ориентированного](#page-16-0)  [программирования для чтения «чужого» кода, кода netmiko.](#page-16-0) ............................................. 17 [2.19. Практическая работа № 19 Использование наследования для создания новых](#page-16-1)  [классов на основе существующих...........................................................................................](#page-16-1) 17 [2.20. Практическая работа № 20 Работа с базами данных....................................................](#page-17-0) 18

#### **ПОЯСНИТЕЛЬНАЯ ЗАПИСКА**

Рабочая тетрадь выполнению практических работ предназначена для организации работы на практических занятиях по учебной дисциплине «Основы алгоритмизации и программирования», которая является важной составной частью в системе подготовки специалистов среднего профессионального образования по специальности 10.02.05 «Обеспечение информационной безопасности автоматизированных систем».

Практические занятия являются неотъемлемым этапом изучения учебной дисциплины и проводятся с целью:

 формирования практических умений в соответствии с требованиями к уровню подготовки обучающихся, установленными рабочей программой учебной дисциплины;

 обобщения, систематизации, углубления, закрепления полученных теоретических знаний;

готовности использовать теоретические знания на практике.

Практические занятия по учебной дисциплине «Основы алгоритмизации и программирования» способствуют формированию в дальнейшем при изучении профессиональных модулей, следующих общих и профессиональных компетенций:

ОК 01 Выбирать способы решения задач профессиональной деятельности, применительно к различным контекстам

ОК 02 Осуществлять поиск, анализ и интерпретацию информации, необходимой для выполнения задач профессиональной деятельности

ОК 04 Работать в коллективе и команде, эффективно взаимодействовать с коллегами, руководством, клиентами.

ОК 05 Осуществлять устную и письменную коммуникацию на государственном языке с учетом особенностей социального и культурного контекста.

ОК 09 Использовать информационные технологии в профессиональной деятельности

ОК 10 Пользоваться профессиональной документацией на государственном и иностранном языках.

ПК 2.1. Осуществлять установку и настройку отдельных программных, программно-аппаратных средств защиты информации.

ПК 2.2. Обеспечивать защиту информации в автоматизированных системах отдельными программными, программно-аппаратными средствами.

ПК 2.3. Осуществлять тестирование функций отдельных программных и программно-аппаратных средств защиты информации.

В рабочей тетради предлагаются к выполнению практические работы, предусмотренные учебной рабочей программой дисциплины «Основы алгоритмизации и программирования».

4

При разработке содержания практических работ учитывался уровень сложности освоения студентами соответствующей темы, общих и профессиональных компетенций, на формирование которых направлена дисциплина.

Выполнение практических работ в рамках учебной дисциплины «Основы алгоритмизации и программирования» позволяет освоить комплекс работ по выполнению практических заданий по всем темам дисциплины «Основы алгоритмизации и программирования».

Рабочая тетрадь по учебной дисциплине «Основы алгоритмизации и программирования» имеет практическую направленность и значимость. Формируемые в процессе практических занятий умения могут быть использованы студентами в будущей профессиональной деятельности.

Методические рекомендации предназначены для студентов колледжа, изучающих учебную дисциплину «Основы алгоритмизации и программирования».

Оценки за выполнение практических работ выставляются по пятибалльной системе. Оценки за практические работы являются обязательными текущими оценками по учебной дисциплине и выставляются в журнале теоретического обучения.

# **1. Перечень практических работ по дисциплине «Основы алгоритмизации и программирования»**

<span id="page-5-0"></span>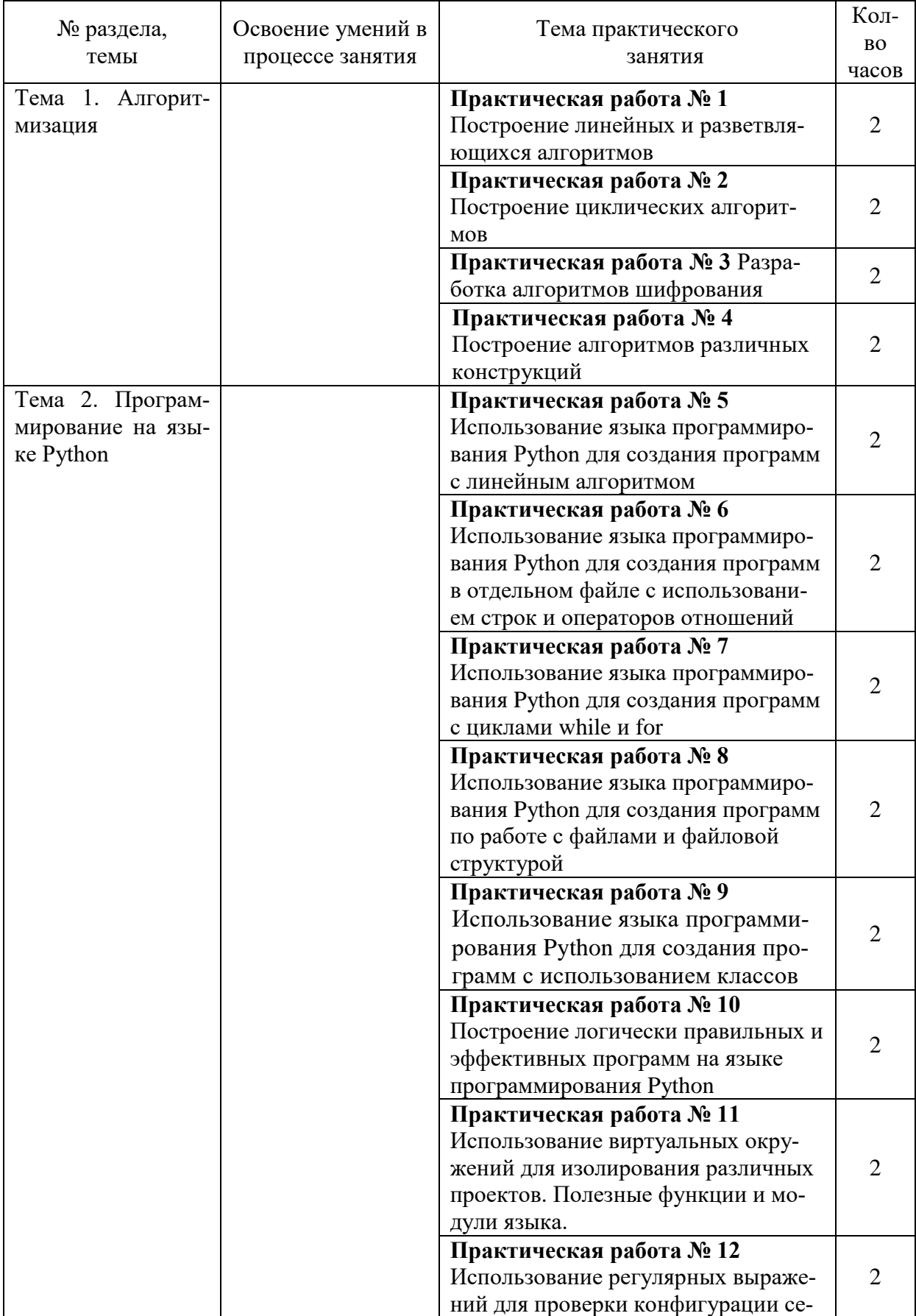

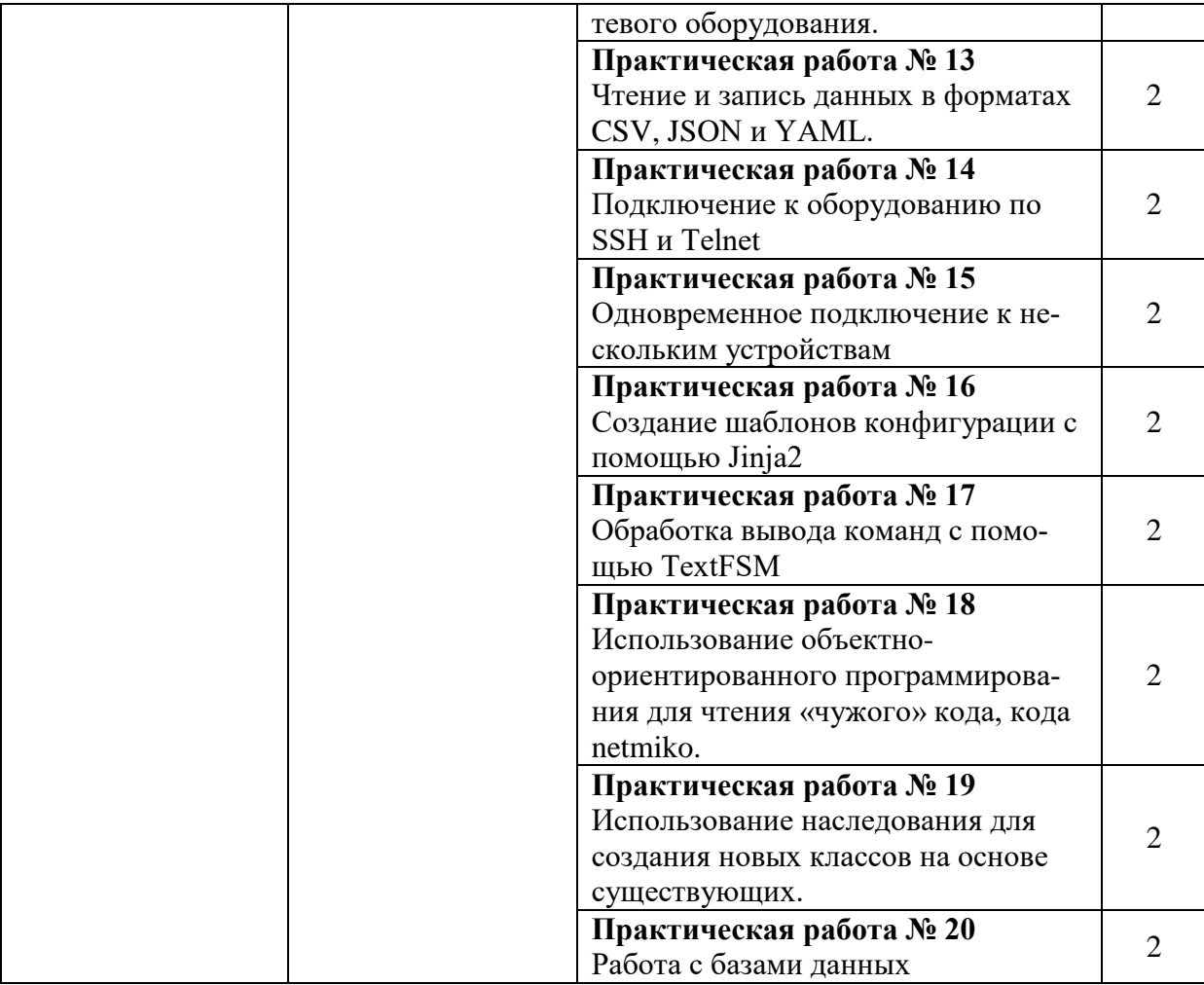

,

## **2. Описание порядка выполнения практических работ**

## **2.1. Практическая работа № 1 Построение линейных и разветвляющихся алгоритмов**

#### <span id="page-7-1"></span><span id="page-7-0"></span>**Задание:**

Вариант № 1

Оформление работы:

- Задание выполняется с использованием стандартного приложения ОС Windows Paint или Microsoft Word. Сохранить под именем Пр1\_№ своего варианта.
- В отчёте к заданию должна быть титульная страница с названием и номером работы.
- Каждое задание в отчёте на отдельной странице.
- Страница должна начинаться с заголовка Задание №
- Вторая страница в отчёте оглавление с заголовками Задание №

Задание:

1. Составить алгоритм вычисления площади боковой поверхности цилиндра ( $S_b = Ph$ ,  $P = 2\pi R$ ), если высота цилиндра 5 см, а радиус 2 см

Составить алгоритм для следующей системы: y={x3-4x, если x≥5 x2+5x, если 0≤x<5 x-3,если x<0

Вариант № 2

1. Вычислить площадь боковой поверхности цилиндра (Sb = Ph, P =  $2\pi R$ ), если высота цилиндра 6 см, а радиус 3 см

<span id="page-7-2"></span>Составить алгоритм для следующей системы: y={x2+x, если x≥2 x4+2x, если 0≤x<2 x+5,если x<0

# **2.2. Практическая работа № 2 Построение циклических алгоритмов**

#### **Задание:**

### Вариант № 1

Оформление работы:

- Задание выполняется с использованием стандартного приложения ОС Windows Paint или Microsoft Word. Сохранить под именем Пр2\_№ своего варианта.
- В отчёте к заданию должна быть титульная страница с названием и номером работы.
- Каждое задание в отчёте на отдельной странице.
- Страница должна начинаться с заголовка Задание №\_\_
- Вторая страница в отчёте оглавление с заголовками Задание №

Задание:

1. Составить блок-схему вычисления суммы всех целых нечётных чисел от 1 до 100

- 2. Составить блок-схему вычисления функции  $y = a / (a + x)$  при x, изменяющимся от x = 1 до x = 4 с шагом Dx = 0,5
- <sup>3.</sup> Вычислите  $(2-x)^{2}+(2-x)^{4}+(2-x)^{6}+(2-x)^{8}+(2-x)^{10}$

Вариант № 2

Задание:

- 1. Составить блок-схему вычисления суммы всех целых чётных чисел от 1 до 100
- 2. Составить блок-схему вычисления функции  $x = b / (b v)$  при у, изменяющимся от  $y =$ 4 до у = 1 с шагом  $Dy = 0.6$
- <span id="page-8-0"></span>3. Вычислите  $(2t+3) + (2t+6) + (2t+9) + ... + (2t+30)$

## **2.3. Практическая работа № 3 Разработка алгоритмов шифрования**

Задание 1 Составить алгоритм шифрования текста с помощью шифра Цезаря. Описание шифра: чтобы зашифровать текст, записанный с помощью русских букв и знаков препинания, его можно переписать, заменив каждую букву непосредственно следующей за ней буквой по алфавиту (буква Я заменяется на А). Обобщив этот способ шифровки, можно производить сдвиг не на одну букву, а на N букв (N – натуральное число).

Задание 2 Составить алгоритм шифрования текста с помощью шифра «Матричная шифровка». Описание шифра: чтобы зашифровать текст из 121 буквы, его можно записать в квадратную матрицу порядка 11 по строкам, а затем прочитать по спирали, начиная с центра (т.е. с элемента, имеющего индексы 6,6). Такой способ можно обобщить и для произвольной длины текста, подбирая нужный размер матрицы.

Задание 3 Составить алгоритм шифрования текста с помощью шифра «Шифровка решеткой». Шифровка текста с помощью решетки заключается в следующем. Решетка, т.е. квадрат из клетчатой бумаги  $10 \times 10$  клеток, некоторые клетки в котором вырезаны, совмещается с целым квадратом  $10 \times 10$  клеток, и через прорези на бумагу наносятся первые буквы текста. Затем решетка поворачивается на 90 градусов и через прорези записываются следующие буквы. Это повторяется еще дважды. Таким образом на бумагу наносятся 100 букв текста. Решетку можно изобразить квадратной матрицей порядка 10 из нулей и единиц (нуль изображает прорезь). Доказано, что матрица  $[Aii]$ ,  $i = 1,..., 10, i$  $= 1, ..., 10$  может служить ключом шифра, если из элементов в точности один равен нулю.

Задание 4 Составить алгоритм шифрования текста с помощью шифра «Шифровка зафиксированной перестановкой». Описание шифра. Зафиксируем натуральное k и перестановку чисел 1, …, k (ее можно задать с помощью последовательности натуральных чисел p1, …, pk, в которую входит каждое из чисел 1,… k). При шифровке в исходном тексте к каждой из последовательных групп по k символов применяется зафиксированная перестановка. Пусть  $k = 4$  и перестановка есть 3, 2, 4, 1 Тогда группа символов s1, s2,  $s3$ , s4 заменяется на  $s3$ , s2, s4, s1. Если в последней группе меньше четырех символов, то к ней добавляются пробелы.

Задание 5 Составить алгоритм шифрования текста с помощью шифра «Атбаш». Описание шифра. Шифр простой замены, использованный для еврейского алфавита и получивший оттуда свое название. Шифрование происходит заменой первой буквы алфавита на последнюю, второй на предпоследнюю (алеф (первая буква) заменяется на тав (последнюю), бет (вторая) заменяется на шин (предпоследняя); из этих сочетаний шифр и получил свое название).

Шифр Атбаш для английского алфавита:

Исходный алфавит: A B C D E F G H I J K L M N O P Q R S T U V W X Y Z Алфавит замены: Z Y X W V U T S R Q P O N M L K J I H G F E D C B A

Задание 6 Составить алгоритм шифрования текста с помощью шифра «Тарабарская грамота».

Суть шифровки, которая использовалась в XV–XVI веках на Руси, в следующем. Все согласные буквы русской азбуки записывались в два ряда; одна половина букв вверху, другая половина – внизу, причем в обратном порядке (одна буква под другой):

# Б В Г Д Ж З К Л М Н

Щ Ш Ч Ц Х Ф Т С Р П

<span id="page-9-0"></span>При зашифровке слов согласные взаимно заменялись, а гласные, Й и буквы Ъ, Ь вписывались без изменений. Слова записывались без промежутков между ними, как вообще писался любой текст до XVI века, и это еще больше затрудняло разгадывание.

## **2.4. Практическая работа № 4 Построение алгоритмов различных конструкций**

Оформление работы:

- Задание выполняется с использованием стандартного приложения ОС Windows Paint или Microsoft Word. Сохранить под именем Пр3\_№ своего варианта.
- В отчёте к заданию должна быть титульная страница с названием и номером работы.
- Каждое задание в отчёте на отдельной странице.
- Страница должна начинаться с заголовка Задание №
- Вторая страница в отчёте оглавление с заголовками Задание №

**Задание 1.** Создание линейного алгоритма

**Задание 2.** Создание алгоритма ветвления

**Задание 3.** Создание алгоритма цикла

**Задание 4.** Создание алгоритма массива

### **2.5. Практическая работа № 5**

# <span id="page-9-1"></span>**Использование языка программирования Python для создания программ с линейным алгоритмом**

### **Задание:**

### **Вариант № 1**

1. Написать программу на языке Python для вычисления площади боковой поверхности цилиндра (Sb = Ph, P = 2πR), если высота цилиндра 5 см, а радиус 2 см

Написать программу на языке Python для следующей системы: y={x3-4x, если x≥5 x2+5x, если 0≤x<5 x-3,если x<0

Вариант № 2

1. Вычислить площадь боковой поверхности цилиндра (Sb = Ph, P =  $2\pi R$ ), если высота цилиндра 6 см, а радиус 3 см

Написать программу для следующей системы: y={x2+x, если x≥2 x4+2x, если 0≤x<2 x+5,если x<0 Примерный образец выполнения работы:

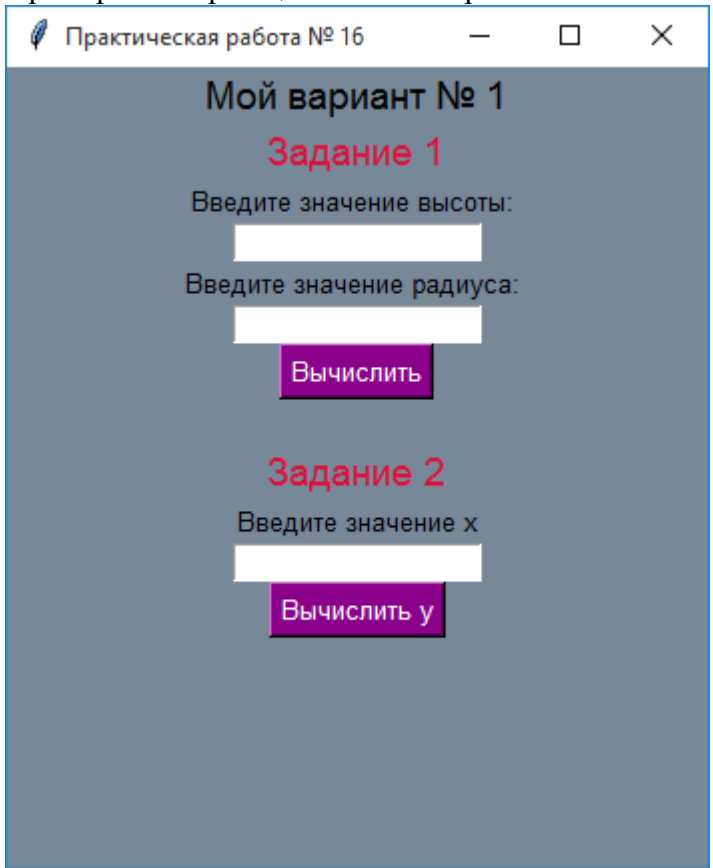

# **2.6. Практическая работа № 6**

# <span id="page-10-0"></span>**Использование языка программирования Python для создания программ в отдельном файле с использованием строк и операторов отношений**

### **Задание:**

Написать программу с графическим интерфейсом, используя метки, кнопки, подключить модуль random для генерации случайных значений. Примерный образец готовой работы:

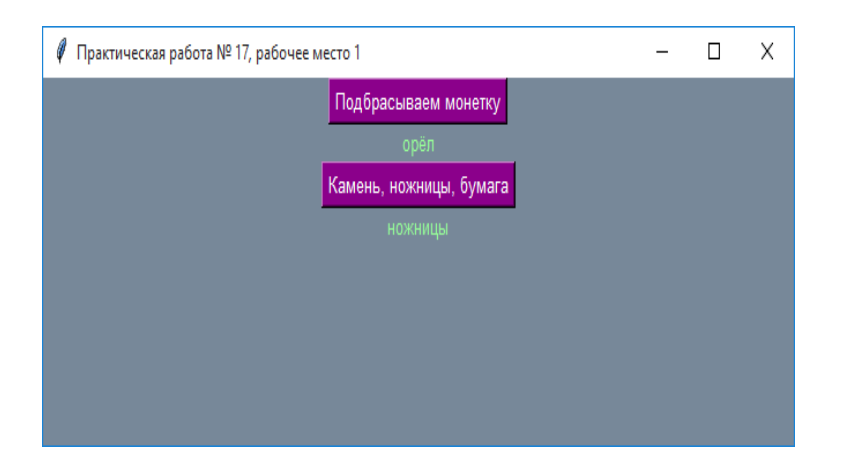

**2.7. Практическая работа № 7 Использование языка программирования Python для создания программ с циклами while и for**

## <span id="page-11-0"></span>**Задание:**

Вариант № 1

1. Написать программу с помощью Python по следующему алгоритму:

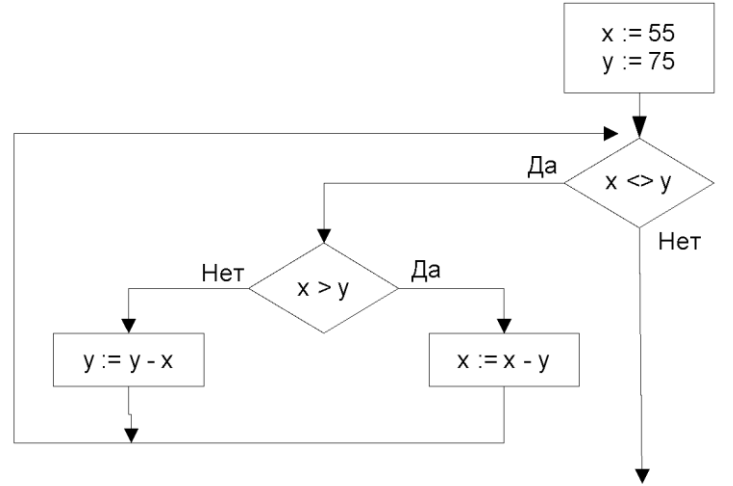

2.

3. Написать программу с помощью Python по следующему алгоритму:

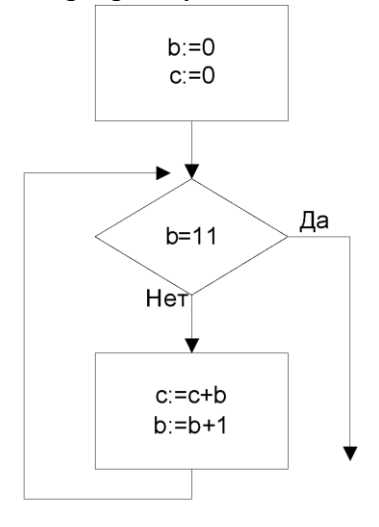

Вариант № 2

1. Написать программу с помощью Python по следующему алгоритму:

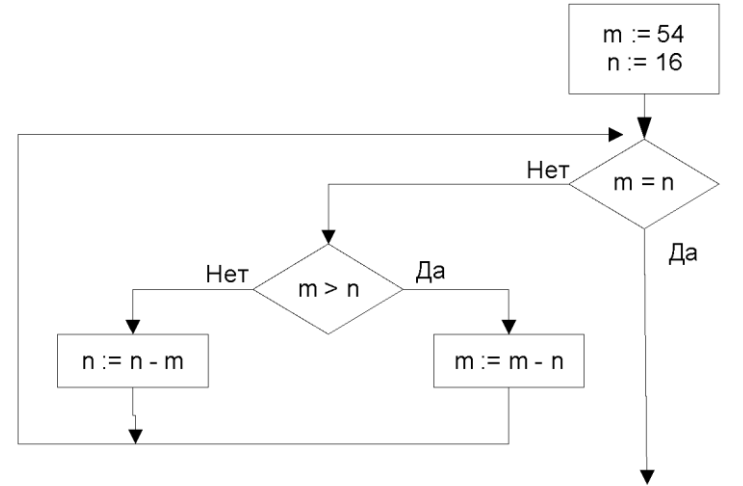

2. Написать программу с помощью Python по следующему алгоритму:

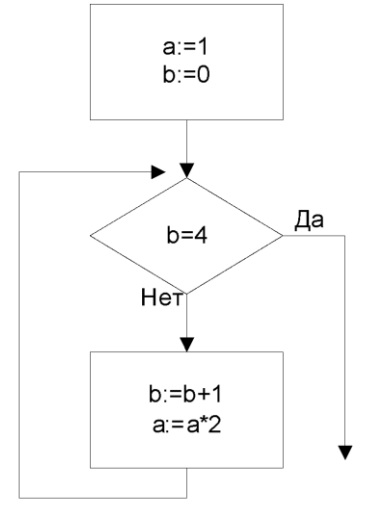

# **2.8. Практическая работа № 8**

# <span id="page-12-0"></span>**Использование языка программирования Python для создания программ по работе с файлами и файловой структурой**

# **Задание:**

- 1. В своей папке создать файл 1.txt, 2.txt. Сделать несколько строк записей в этих файлах.
- 2. С помощью модуля os в Python получить список папок/файлов в вашей папке.
- 3. С помощью модуля os в Python создать папку 1 на диске D.
- 4. Создать дерево каталогов MY\Python\os на диске D
- 5. С помощью модуля os в Python переместить файлы 1.txt и 2.txt в папку 1 на диске D и переименовать в my.txt и в my\_1.txt
- 6. Открыть файл с помощью Python.
- 7. Все набранные команды в окне программирования на языке Python в виде скриншота вставить в отчёт, выполненный в формате docx.

# **2.9. Практическая работа № 9**

### <span id="page-12-1"></span>**Использование языка программирования Python для создания программ с использованием классов**

## **Задание:**

Создать программу на языке Python по следующему пояснению:

Создайте класс Student. Определите атрибуты name (имя), group (номер группы) и spec (специальность). Добавьте метод под названием study («учит»). Создайте объект класса Mygr, установите атрибуты, вызовите метод study.

## <span id="page-13-0"></span>**2.10. Практическая работа № 10 Построение логически правильных и эффективных программ на языке программирования Python**

## **Задание:**

Создать программу Генератор паролей с графическим интерфейсом с запросом о количестве паролей и записью в файл всех сгенерированных паролей.

Допустимые символы: заглавные буквы латиницы, маленькие буквы латиницы, знаки \_@#!%&\*

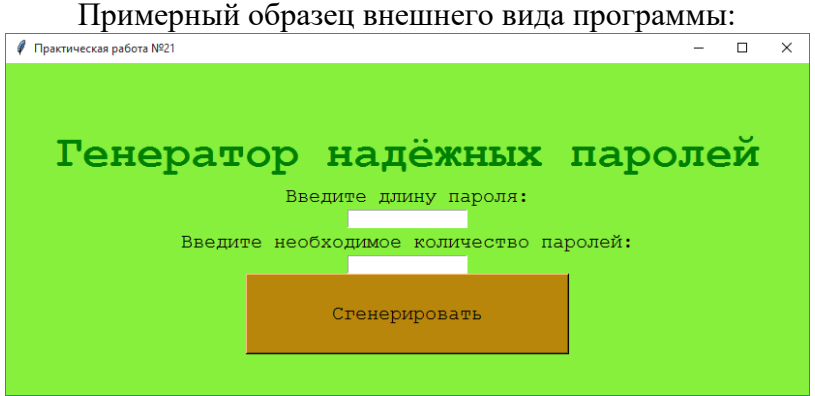

### **2.11. Практическая работа № 11**

## <span id="page-13-1"></span>**Использование виртуальных окружений для изолирования различных проектов. Полезные функции и модули языка.**

#### **Задание:**

- 1. Установить Python 3.7 на Debian
- 2. Задать использование Python 3.7 по умолчанию в виртуальном окружении.
- 3. Установите с помощью pip virtualenvwrapper

Отредактируйте файл .bashrc, дописав в него:

**export VIRTUALENVWRAPPER\_PYTHON=/usr/local/bin/python3.7 export WORKON\_HOME=~/venv . /usr/local/bin/virtualenvwrapper.sh**

- 4. Перезапустите командный интерпретатор
- 5. Создайте новое виртуального окружения, в котором Python 3.7 используется по умолчанию
- 6. Укажите список установленных пакетов в виртуальном окружении

# <span id="page-14-0"></span>2.12. Практическая работа № 12 Использование регулярных выражений для проверки конфигурации сетевого оборудования.

#### Заляние:

Создать функцию get ip from cfg, которая ожидает как аргумент имя файла, в котором находится конфигурация устройства.

Функция должна обрабатывать конфигурацию и возвращать IP-адреса и маски, которые настроены на интерфейсах, в виде списка кортежей:

• первый элемент кортежа - IP-адрес

• второй элемент кортежа - маска

Для получения такого результата, используйте регулярные выражения.

Проверить работу функции на примере файла config r1.txt.

Обратите внимание, что в данном случае, можно не проверять корректность IPадреса, диапазоны адресов и так далее, так как обрабатывается вывод команды, а не ввол пользователя

### 2.13. Практическая работа № 13 Чтение и запись данных в форматах CSV, JSON и YAML.

## <span id="page-14-1"></span>Залание:

Создать функцию write dhep snooping to csv, которая обрабатывает вывод команды show dhep snooping binding из разных файлов и записывает обработанные данные в csv файл.

Аргументы функции:

• filenames - список с именами файлов с выводом show dhep snooping binding

• output - имя файла в формате csv, в который будет записан результат Функция ничего не возврашает.

Проверить работу функции на содержимом файлов sw1 dhep snooping.txt,

<span id="page-14-2"></span>sw2 dhep snooping.txt, sw3 dhep snooping.txt. Первый столбец в csv файле имя коммутатора надо получить из имени файла, остальные - из содержимого в файлах.

## 2.14. Практическая работа № 14 Подключение к оборудованию по SSH и Telnet

#### Залание:

Создать функцию send show command.

Функция подключается по SSH (с помощью netmiko) к ОДНОМУ устройству и выполняет указанную команду.

Параметры функции:

• device - словарь с параметрами подключения к устройству

• command - команда, которую надо выполнить

Функция возвращает строку с выводом команды.

<span id="page-15-0"></span>Скрипт должен отправлять команду command на все устройства из файла devices.yaml с помощью функции send\_show\_command (эта часть кода написана).

### **2.15. Практическая работа № 15 Одновременное подключение к нескольким устройствам**

#### **Задание:**

Создать функцию ping\_ip\_addresses, которая проверяет пингуются ли IP-адреса. Проверка IPадресов должна выполняться параллельно в разных потоках. Параметры функции:

• ip  $list$  - список IP-адресов

• limit - максимальное количество параллельных потоков (по умолчанию 3) Функция должна возвращать кортеж с двумя списками:

• список доступных IP-адресов

• список недоступных IP-адресов

<span id="page-15-1"></span>Для выполнения задания можно создавать любые дополнительные функции. Для проверки доступности IP-адреса, используйте ping.

#### **2.16. Практическая работа № 16 Создание шаблонов конфигурации с помощью Jinja2**

#### **Задание:**

Создать функцию generate\_config.

Параметры функции:

• template - путь к файлу с шаблоном (например, «templates/for.txt»)

• data dict - словарь со значениями, которые надо подставить в шаблон

Функция должна возвращать строку с конфигурацией, которая была сгенерирована. Проверить работу функции на шаблоне templates/for.txt и данных из файла data\_files/for.yml.

import vaml

```
# так должен выглядеть вызов функции
if name == " main ":
   data file = "data files/for.yml"template file = "template/s/for.txt"with open(data file) as f:
       data = yaml.safe load(f)print(generate config(template file, data))
```
**2.17. Практическая работа № 17 Обработка вывода команд с помощью TextFSM**

<span id="page-15-2"></span>**Задание:**

Создать функцию parse\_command\_output. Параметры функции:

• template - имя файла, в котором находится шаблон TextFSM (templates/sh\_ip\_int\_br.template)

• command output - вывод соответствующей команды show (строка)

Функция должна возвращать список:

• первый элемент - это список с названиями столбцов

• остальные элементы это списки, в котором находятся результаты обработки вывода Проверить работу функции на выводе команды output/sh\_ip\_int\_br.txt и шаблоне templates/sh\_ip\_int\_br.template.

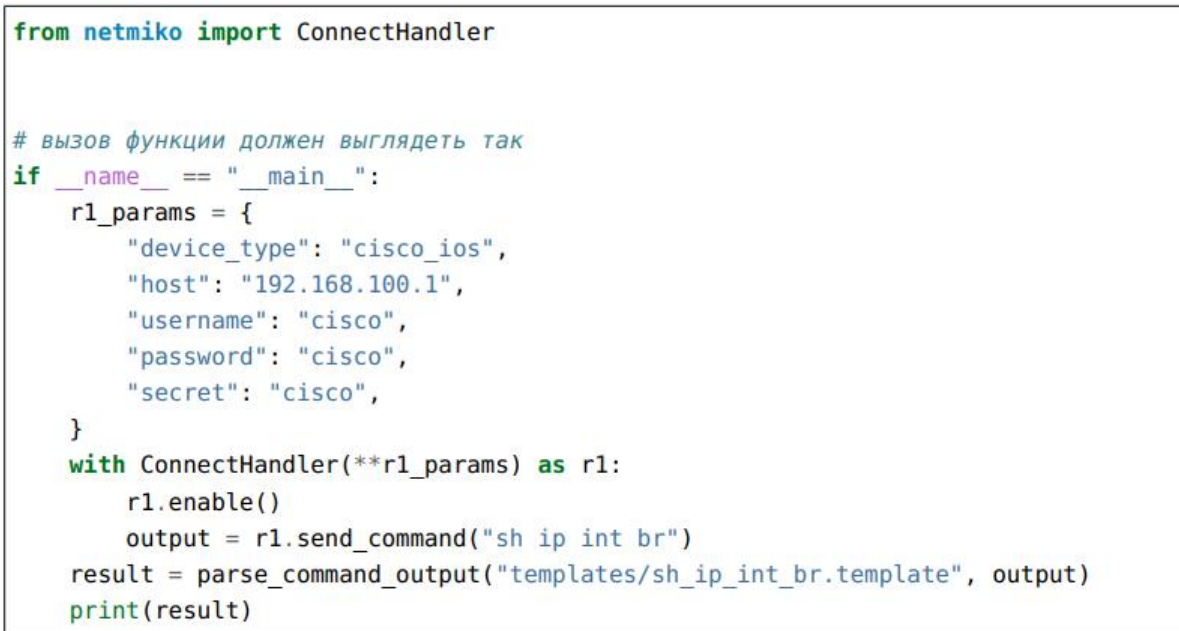

# <span id="page-16-0"></span>**2.18. Практическая работа № 18 Использование объектно-ориентированного программирования для чтения «чужого» кода, кода netmiko.**

### **Задание:**

Создать класс MyNetmiko, который наследует класс CiscoIosSSH из netmiko. Переписать метод init - в классе MyNetmiko таким образом, чтобы после подключения по SSH выполнялся переход в режим enable. Для этого в методе \_\_init\_\_ должен сначала вызываться метод \_\_init\_\_ класса CiscoIosBase, а затем выполнялся переход в режим enable. Проверить, что в классе MyNetmiko доступны методы send\_command и send\_config\_set

# **2.19. Практическая работа № 19**

# <span id="page-16-1"></span>**Использование наследования для создания новых классов на основе существующих.**

# **Задание:**

Создать класс CiscoSSH, который наследует класс BaseSSH из файла base\_connect\_class.py.

Создать метод init в классе CiscoSSH таким образом, чтобы после подключения по **SSH** 

выполнялся переход в режим enable.

Для этого в методе init должен сначала вызываться метод init класса ConnectSSH, a

затем выполняться переход в режим enable

```
In [2]: from task 24 1 import CiscoSSH
In [3]: r1 = CiscoSSH(**device params)In [4]: r1. send show command ('sh ip int br')
                                     IP-Address OK? Method Status
Out[4]: 'Interface
                                         192.168.100.1 YES NVRAM up
\leftrightarrow Protocol\nEthernet0/0
         up \nEthernet0/1
                                             192.168.200.1 YES NVRAM up
\overline{\phantom{0}}/nEthernetw/i<br>up /nEthernet0/2<br>- Ethernet0/3
                                                        190.16.200.1 YES NVRAM ..
\leftrightarrow192.168.230.1 YES.
\leftrightarrowup
                         UD\nEthernet0/3
                                 up \nEthernet0/3.100 10.100.0.1
\rightarrowNVRAM up
← YES NVRAM up
                                             \nEthernet0/3.200
                                                                               10.200.
                                       \mathsf{u}\mathsf{p}\rightarrow 0.1 YES NVRAM up
                                               up \nEthernet0/3.300
                                                                                      \ddot{\phantom{a}}\leftarrow 10.30.0.1 YES NVRAM up
                                                      UD
```
## 2.20. Практическая работа № 20 Работа с базами ланных

## <span id="page-17-0"></span>Залание:

Необходимо создать два скрипта:

1. create db.py

2. add data.py

Код в скриптах должен быть разбит на функции. Какие именно функции и как разделить код,

надо решить самостоятельно. Часть кода может быть глобальной.

1. create db.py - в этот скрипт должна быть вынесена функциональность по созданию БД:

• должна выполняться проверка наличия файла БД

• если файла нет, согласно описанию схемы БД в файле dhcp snooping schema.sql, должня

быть созлана БЛ

• имя файла бд - dhcp snooping.db

В БЛ лолжно быть две таблицы (схема описана в файле dhep snooping schema.sql):

· switches - в ней находятся данные о коммутаторах

• dhcp - тут хранится информация полученная из вывода sh ip dhcp snooping binding Пример выполнения скрипта, когда файла dhcp snooping.db нет:

\$ python create db.py

Создаю базу данных...

После создания файла:

\$ python create\_db.py

База данных существует

2. add data.py - с помощью этого скрипта, выполняется добавление данных в БД. Скрипт должен добавлять данные из вывода sh ip dhep snooping binding и информацию о коммутаторах Соответственно, в файле add data.ру должны быть две части:

• информация о коммутаторах добавляется в таблицу switches

- данные о коммутаторах, находятся в файле switches.yml

• информация на основании вывода sh ip dhcp snooping binding добавляется в таблицу dhcp

- вывод с трёх коммутаторов: файлы sw1 dhcp snooping.txt, sw2 dhcp snooping.txt, sw3\_dhcp\_snooping.txt

- так как таблица dhcp изменилась, и в ней теперь присутствует поле switch, его нужно также заполнять. Имя коммутатора определяется по имени файла с данными

Пример выполнения скрипта, когда база данных еще не создана:

\$ python add data.py

База данных не существует. Перед добавлением данных, ее надо создать

Пример выполнения скрипта первый раз, после создания базы данных:

\$ python add data.py

Добавляю данные в таблицу switches...

Добавляю данные в таблицу dhcp...